# **Vgate Bluetooth**

# **Bedienungsanleitung**

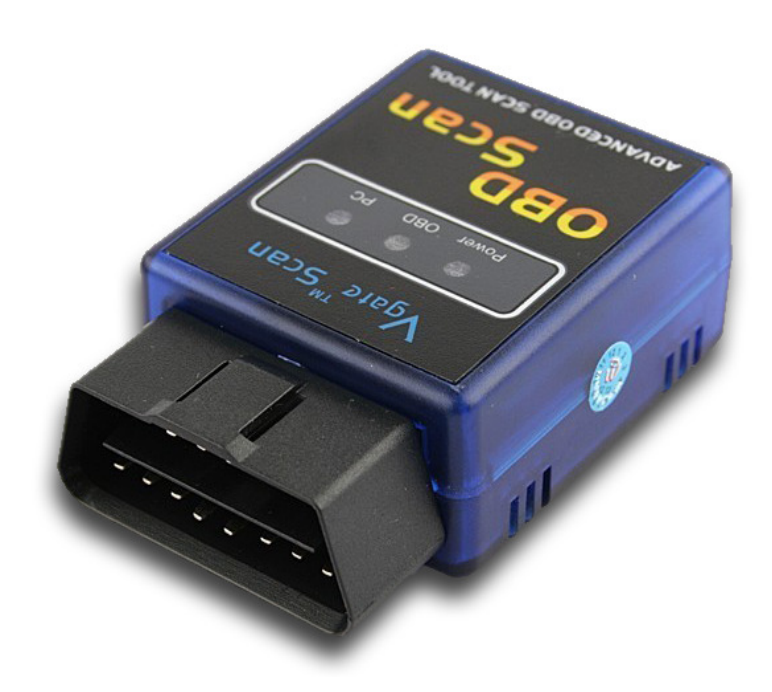

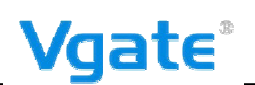

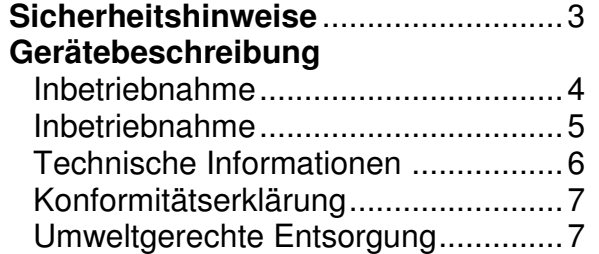

# **Inverkehrbringer:**

Sunny Logistics UG Storkower Straße 113 Bürohaus Berlux, Raum 019 D-10407 Berlin

Tel: 0755 - 26645672<br>Fax: 0755 - 26419619 0755 - 26419619

Internet http://www.vgate.com.cn/en/ eMail cszmbtech@126.com

Änderungen vorbehalten

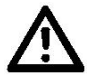

**Das Vgate Bluetooth Diagnosesystem ist ein Hilfsmittel und entbindet den Fahrer nicht von seiner Sorgfaltspflicht im Straßenverkehr gemäß STVO. Beachten sie auch, dass das Smartphone im Auto nur benutzt werden darf, wenn es fest in einer Halterung steckt.** 

**Bitte lesen sie diese Hinweise vor dem ersten Gebrauch sorgfältig durch.** 

#### **Allgemeine Hinweise**

- Stellen sie das Gerät niemals auf einen instabilen Untergrund. Durch ein Herabfallen kann das Gerät beschädigt werden.
- Das Gerät gehört nicht in Kinderhände. Es ist kein Spielzeug.
- Beachten sie auch die Sicherheitshinweise und die Bedienungsanleitungen der übrigen Geräte, an die das Gerät angeschlossen wird.
- In gewerblichen Einrichtungen sind die Unfallverhütungsvorschriften des Verbandes der gewerblichen Berufsgenossenschaften für elektrische Anlagen und Betriebsmittel zu beachten.
- In Schulen, Ausbildungseinrichtungen, Hobby- oder Selbsthilfewerkstätten ist das Betreiben elektronischer Produkte durch geschultes Personal verantwortlich zu überwachen.
- Wenn Sie Fragen oder Zweifel hinsichtlich des Geräts, dessen Arbeitsweise, der Sicherheit oder den korrekten Anschluss haben, wenden sie sich bitte an unser Service-Center.
- Der Verkäufer übernimmt keine Verantwortung für Schäden, die bei der Benutzung des Gerätes auftreten, sowie für Beanstandungen Dritter.

#### **Umgebungsbedingungen**

- Vermeiden sie starke mechanische Beanspruchungen des Gerätes. Schützen sie es vor Vibrationen, harten Stößen, lassen sie es nicht fallen und schütteln sie es nicht.
- Setzen sie das Gerät keinen hohen Temperaturen (über 60 °C) und starken Temperaturschwankungen aus. Schützen sie es vor direkter Sonnenstrahlung und der Nähe zu Heizkörpern.
- Es kann nicht völlig ausgeschlossen werden, dass manche Lacke, Kunststoffe oder ander Pflegemittel das Material des Gehäuses bzw. Zubehörs angreifen.

#### **Störungen**

• Sollte ein Gegenstand oder Flüssigkeit in das Gerät gelangen, lassen sie das Gerät von einer autorisierten Fachkraft überprüfen, bevor sie es weiter verwenden. Wir empfehlen Ihnen, sich an unser Service-Center zu wenden.

#### **Verpackungsmaterial**

• Halten sie Kinder von Verpackungsmaterial fern. Es besteht Erstickungsgefahr!

#### **Reinigung und Pflege**

- Bewahren sie das Gerät bei Nichtgebrauch immer an einem sauberen, trockenen Platz auf.
- Verwenden sie zur Reinigung der Außenflächen ein trockenes, weiches Tuch.

#### **Störung durch Funk**

• Das Gerät arbeitet mit Bluetooth. Es kann nicht ausgeschlossen werden, dass andere Bluetooth-Geräte die Übertragung stören.

## **Inbetriebnahme**

- Gehen Sie bei Ihrem Smartphone auf die Einstellungen des Gerätes, dann auf die Bluetooth Einstellungen und starten Sie die Suche nach einem neuen Bluetooth Gerät.
- Der Bluetooth Verbindungscode (Pairing) lautet: **1234**
- Verbinden Sie sich mit dem Bluetooth Interface.
- Installieren Sie die eine kompatible App aus dem Apple Store oder Play Store auf Ihrem Smartphone - z.B. Torque
- Stecken sie den OBD2-Adapter in den Steckplatz an Ihrem Fahrzeug und starten Sie den Anlasser.

#### **Die Position des OBD2 Steckplatzes ist vom Fahrzeugtyp abhängig. Genaue Informationen finden sie in der Betriebsanleitung Ihres Fahrzeuges oder im Internet.**

# **Beispiel Torque (Android):**

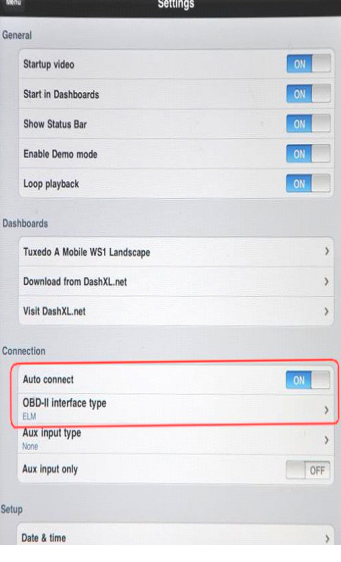

- Starten Sie die App
- Gehen Sie in die Einstellungen (Settings)
- Der OBD2 Interface-Typ sollte auf ELM eingestellt werden
- Nun können Sie die Diagnose starten

# **PC Installation**

Treiberdownload (sofern benötigt):

Falls Sie einen aktuellen Treiber benötigen und dieser nicht automatisch gefunden wird, können Sie diesen unter http://www.ftdichip.com/Drivers/VCP.htm herunterladen.

#### **1. Treiber Installation**

- Bluetooth am Laptop einschalten bzw. Stick einstecken
- ELM327 Bluetooth im Fahrzeug OBD Buchse einstecken ( Zündung aus)
- In der Taskleiste rechter Mausklick auf Bluetooth Zeichen
- Klick auf "Bluetooth Gerät hinzufügen"
- In den sich öffneten Fenster wird das ELM nun angezeigt
- Gerät anklicken und auf Weiter drücken
- Drücken auf "Kopplungscode des Geräts eingeben"
- Im nächsten Fenster Kopplungscode 1234 eingeben
- Gerät ist nun mit dem PC verbunden
- In der Taskleiste sollte nun kurz der Com port angezeigt werden

Falls der COM-Port nicht angezeigt wird:

- In der Taskleiste rechter Mausklick auf Bluetooth Zeichen
- Klick auf "Bluetooth Geräte anzeigen
- In dem Fenster rechter Mausklick auf Gerät / Eigenschaften / Dienste
- Hier wird noch mal der Com port angezeigt

#### **2. Installierten Treiber optimal einrichten**

- Öffne Systemsteuerung / Gerätemanager / Anschlüsse COM & LPT / Port des
- Geräts / Eigenschaften / Anschlusseinstellungen / Erweitert
- Schieberegler des Empfangspuffer und Übertragungspuffer auf niedrig (1) schieben
- Systemsteuerung schließen

#### **3. Einstellungen in der Diagnosesoftware**

- Um das entsprechende Diagnoseprogramm richtig nutzen zu können, sollten Sie in den Einstellungen den Interfacetyp auf ELM327 bzw. Bluetooth einstellen.
- Sofern ein COM-Port / Serieller Port eingestellt werden muss, sollte dieser mit dem COM-Port des installierten Treibers übereinstimmen (siehe Windows Gerätemanager - Anschlüsse COM & LPT)
- Die Übertragungsrate sollte auf 38400 eingestellt werden.

# **Technische Informationen**

Strombersorgung: 12V Fahrzeug Bordnetz über OBD2 Anschluss Bluetooth Pairing-Code: 1234 Reichweite: ca. 15m (Luftlinie) Antenne: Intern Stromverbrauch: 0,80 Watt Bluetooth Standard Arbeitstemperatur: -10°C bis 75°C Maße: 70 x 45 x 25 mm

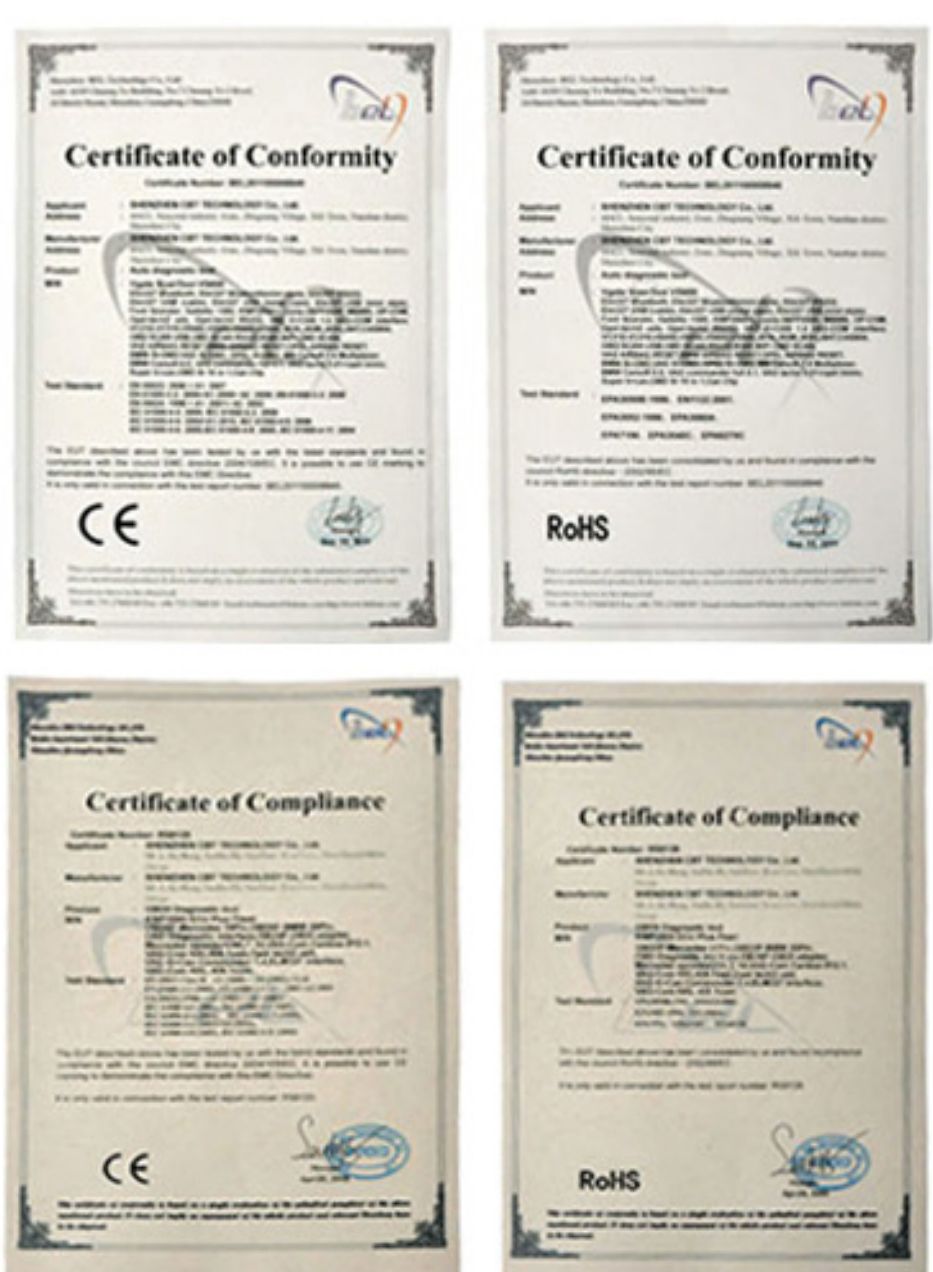

Hiermit erklärt die Fa. Sunny Logistics, dass sich das Gerät OBD2 Bluetooth in Übereinstimmung mit den grundlegenden Anforderungen und den übrigen einschlägigen Bestimmungen der Richtlinien 1999/5/EG (R&TTE) und 2004/104/EC (EMV) befindet.

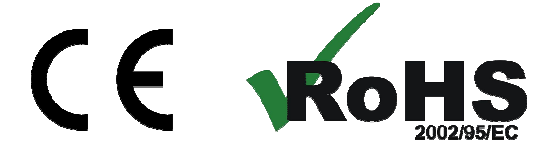

#### **Umweltgerechte Entsorgung**

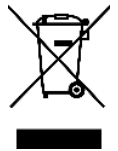

Dieses Gerät ist entsprechend der europäischen Richtlinie 2002/96/EG über Elektro- und Elektronik- Altgeräte gekennzeichnet. Nutzen Sie die von Ihrer Kommune eingerichtete Sammelstelle zur Rückgabe und Verwertung elektrischer und elektronischer Altgeräte.

### **Serviceabwicklung**

Sollten sie Grund zur Beanstandung haben oder Ihr Gerät einen Defekt aufweist, wenden sie sich an Ihren Händler oder setzen sie sich bitte mit der Serviceabteilung der Fa. Sunny Logistics in Verbindung, um eine Serviceabwicklung zu vereinbaren.

#### **Servicezeit:**

Montag bis Freitag von 8.00-17.00 Uhr E-Mail: cszmbtech@126.com

Bitte senden sie Ihr Gerät nicht ohne Aufforderung durch unser Service-Team an unsere Anschrift. Die Kosten und die Gefahr des Verlustes gehen zu Lasten des Absenders. Wir behalten uns vor, die Annahme unaufgeforderter Zusendungen zu verweigern oder entsprechende Waren an den Absender unfrei bzw. auf dessen Kosten zurückzusenden.